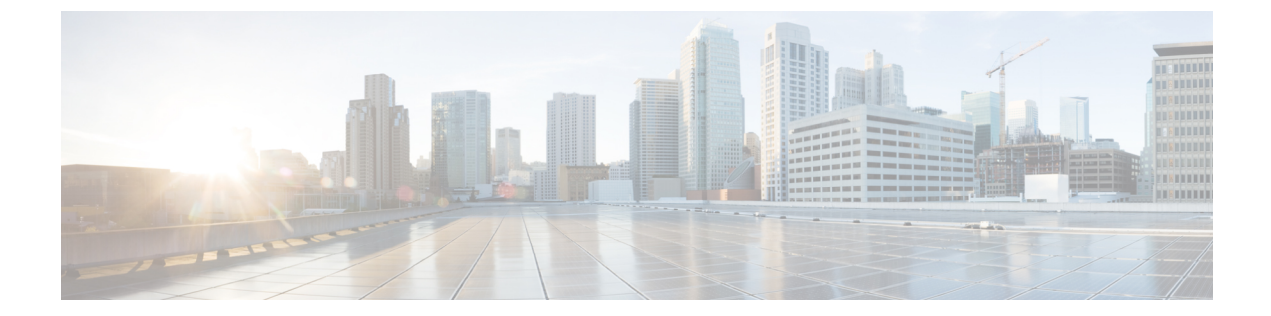

# ボイスメール

- [ボイスメール](#page-0-0) アカウント, 1 ページ
- 新しいボイス [メッセージの確認](#page-1-0), 2 ページ
- [ボイスメールへのアクセス](#page-1-1), 2 ページ
- [音声ボイスメールへのアクセス](#page-1-2), 2 ページ

## <span id="page-0-0"></span>ボイスメール アカウント

電話機からボイス メッセージに直接アクセスすることができます。ただし管理者は、ボイスメー ルアカウントをセットアップし、場合によりボイスメールシステムにアクセスするように電話機 もセットアップする必要があります。

電話機の [メッセージ (Messages) ] ボタンは、ボイスメール システムへの短縮ダイヤルとして機 能します。

各ボイスメールシステムは異なっているため、ご使用のボイスメールシステムの使用方法につい ては説明できません。ボイスメールのコマンドやボイスメールへのリモート アクセス方法につい ては、ボイスメールシステムのユーザマニュアルを参照するか、または管理者に問い合わせてく ださい。

### 電話機のボイスメールのセットアップ

管理者が電話機にボイスメールの電話番号をセットアップしていない場合、自分でセットアップ できます。

**11.0(0)** 用)

#### 手順

- ステップ1 [アプリケーション (Applications)] ボタン <sup>図</sup>を押します。
- ステップ **2** [ユーザ設定(User preferences)] > [コールの設定(Call preferences)] を選択します。
- ステップ **3** [ボイスメール(Voice mail)] にボイスメールの電話番号を入力します。
- ステップ **4** [設定(Set)] を押します。

### <span id="page-1-0"></span>新しいボイス メッセージの確認

新しいボイスメール メッセージが届いているかどうか確認するには、次のいずれかの表示を調べ ます。

- ハンドセットのライト ストリップが赤色に点灯している。
- 不在着信とボイスメールメッセージの数が画面に表示されている。新しいメッセージの数が 99 を超えると、プラス (+) 記号が表示されます。
- 感嘆符(!)は緊急ボイスメール メッセージを示します。

また、電話回線を使用する際にハンドセット、ヘッドセット、またはスピーカフォンから断続トー ンが聞こえることがあります。この断続トーンは回線によって異なります。断続トーンは、ボイ ス メッセージがある回線を使用しているときにのみ聞こえます。

#### 関連トピック

[設定ユーティリティ (Configuration Utility) ] ページ

### <span id="page-1-2"></span><span id="page-1-1"></span>ボイスメールへのアクセス

手順

音声プロンプトに従います。

# 音声ボイスメールへのアクセス

管理者による電話機のセットアップ方法によっては、メッセージ一覧を確認しなくてもボイスメー ルを取得できる場合があります。ボイスメールメッセージの一覧を使用し、かつビジュアルガイ ダンスなしでメッセージにアクセスすることもある場合には、このオプションが便利です。

 $\Gamma$ 

#### 手順

- ステップ **1** スクリーン上で [音声(Audio)] ソフトキーを押します。
- ステップ **2** 要求されたら、ボイスメール資格情報を入力します。

T

■ **Cisco IP Phone 7800** シリーズ マルチプラットフォーム フォン ユーザ ガイド (ファームウェア リリー ス **11.0(0)** 用)